# Operations

- [Pilot R](#page-1-0)ank
- [Flight Classif](#page-7-0)ication
- [Flight L](#page-9-0)ogs
- [Departure & Arriva](#page-10-0)l Times
- [Pausing You](#page-11-0)r Sim
- [Time Compre](#page-12-0)ssion
- [Diversions & Emer](#page-13-0)gencies
- \* [Sim Cras](#page-15-0)hes
- [PIREP Flight Time 00](#page-16-0):00 Entry
- [The Flight May Now Be Ended Line](#page-17-0) Entry In ACARS
- [Unlimited Fuel, Mid-Air Refueling, and](#page-18-0) Enroute Fueling
- [Aircraft Substi](#page-20-0)tutions
- [Virtual Mo](#page-21-0)ney
- [IVAO, PilotEdge &](#page-22-0) VATSIM
- [Usage of Slew](#page-23-0) Mode

### <span id="page-1-0"></span>Pilot Rank

#### Rank

Walker Air Transstpi birztes stimeartCARS 3 (Windows/Mac@rSl/ilgilmtuTxr)ackerXP (Mac) ACARS systems and the company s proprietaryF, lifgul ty Daaut ao Soly asterd mtd FIDS data produced and transmitted to us by your Simulator.

Once you ve completed your flight and submittFeDdS ghoes Pt R EMPo, r lour eviewing making a decision on its acceptability. And it s all done very quickly. of your flight s data to review, including, though not limited to, these

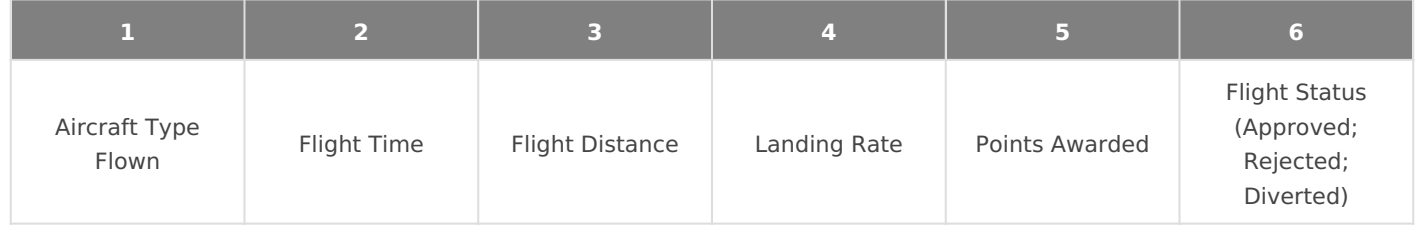

We're pleased and excited to have this system in place because we th

- adds more value to the total experience; and,
- \* by analyzing their performance and applying what they learn from i challenged to continually improve their flying skills and proficiency.

In order to be promoted torathle you euk tmust mbood hof the requirements noted form inimum our and minimum oints

Hours and points do not reset on promotion. They carry over as you next rank.

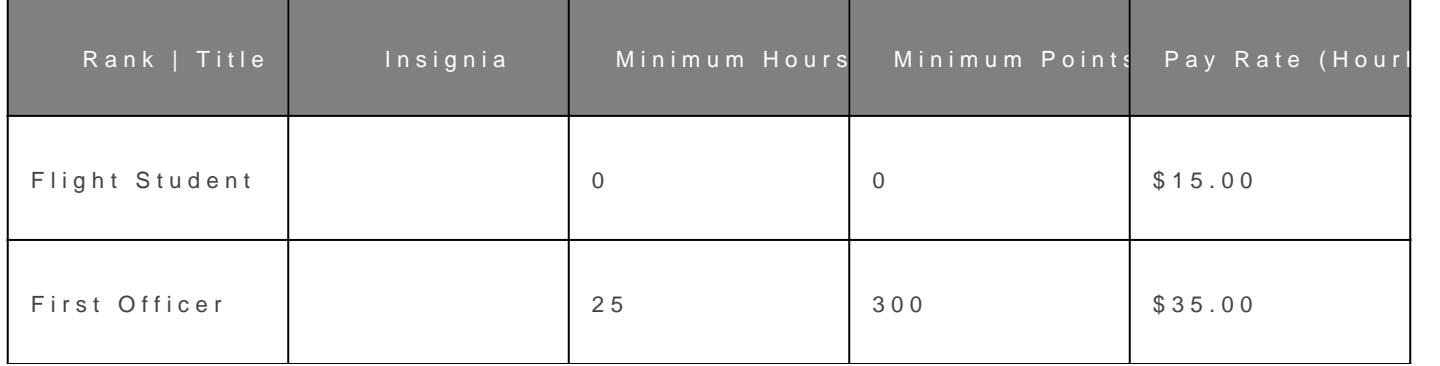

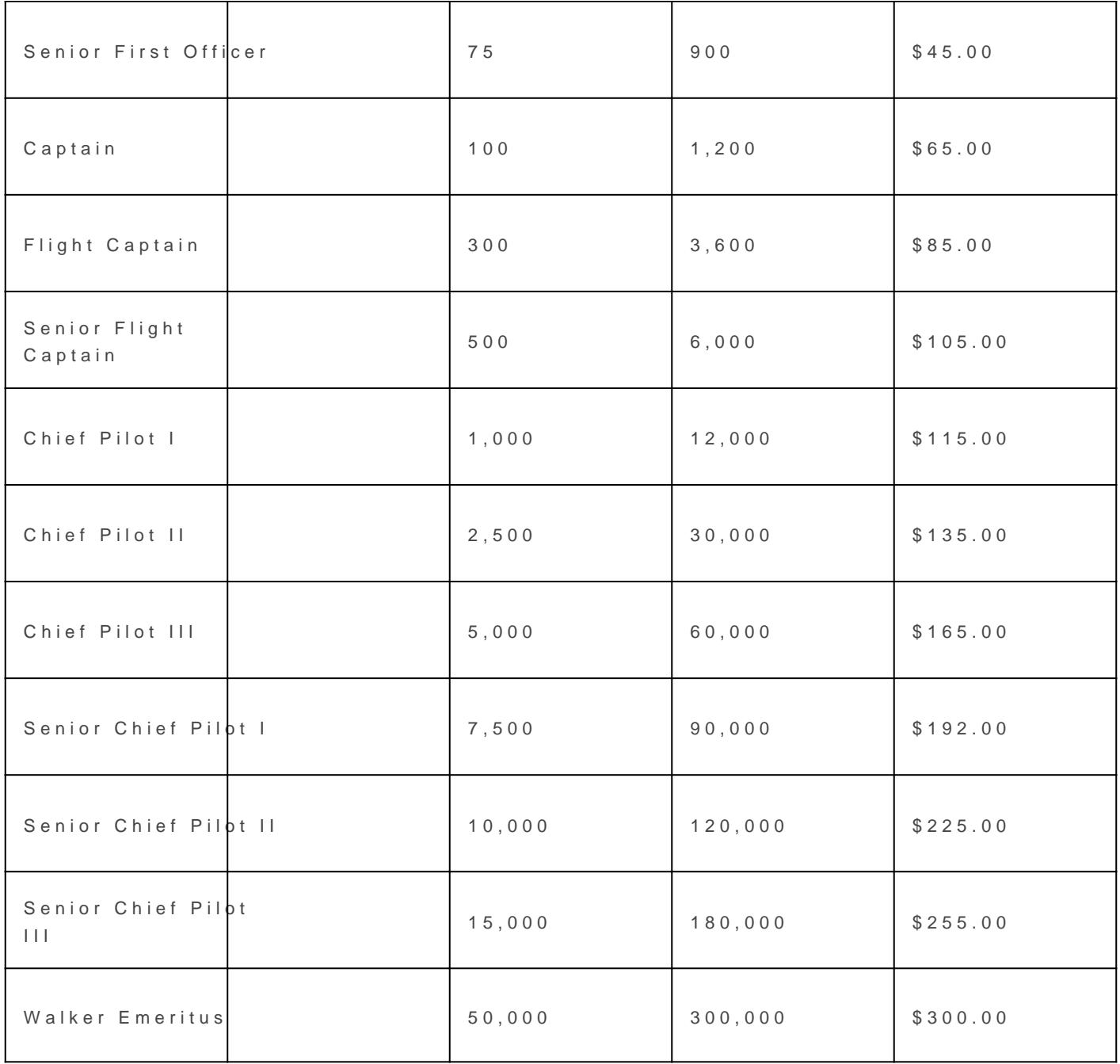

### Points

Points are awarded for each completed flight receiving an Approved

The number of points you earn will depend on several factors as you and points awards in the chart below.

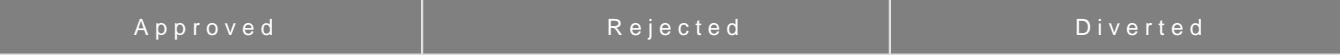

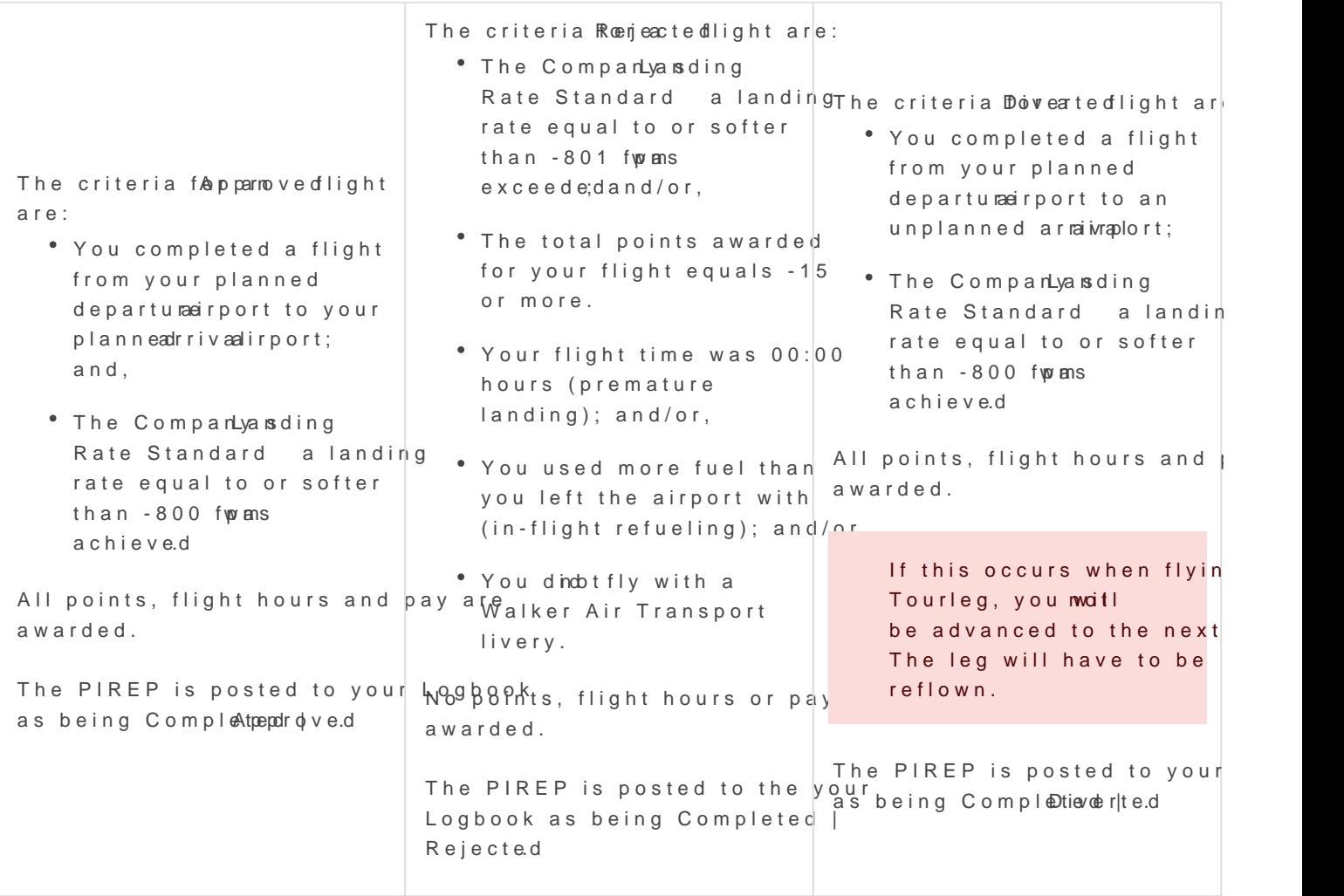

Points are calculated based on log entries from the ACARS client. all the entries we require you may lose out on points. Flight Opera your log file.

Microsoft Flight Simulator 2020 has a habit of not registering pilot how their altitude is determined. This will impapole ayso and licock the econdrophy [our FAQ item on this in order to ensure you get pr](https://docs.walkerair.us/books/3-help/page/flight-operations#bkmrk-i-just-checked-my-ac)oper points awar

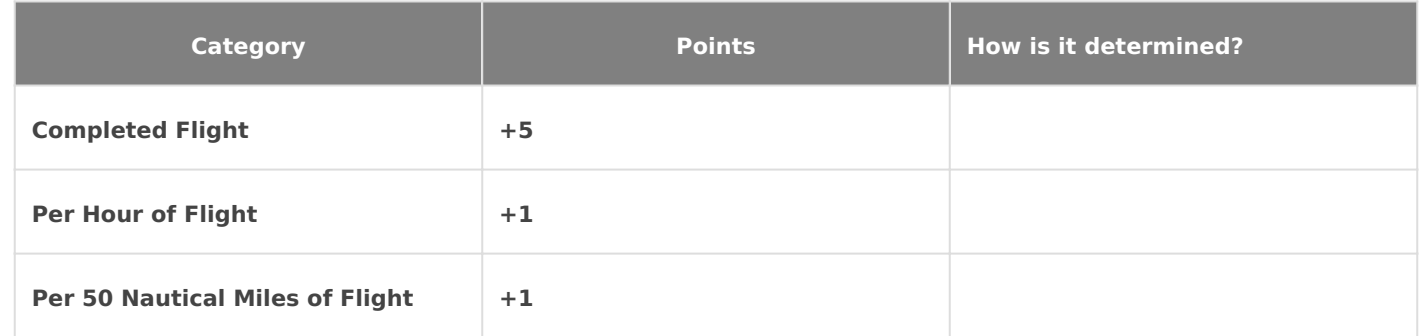

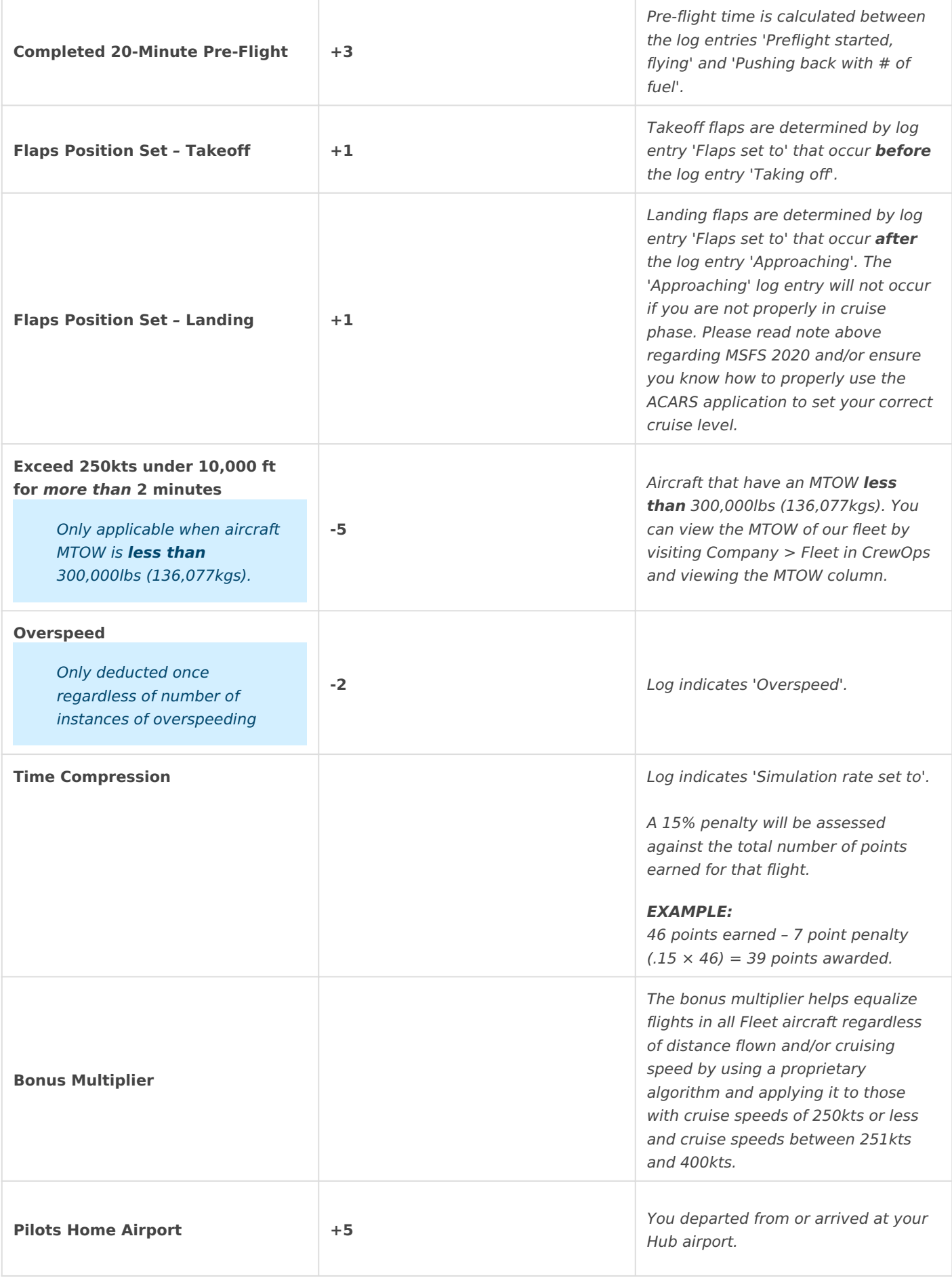

#### *The MTOW for the aircraft you are flying can be found at Company > Fleet. This is the value we use to determine the group below you will receive points from.*

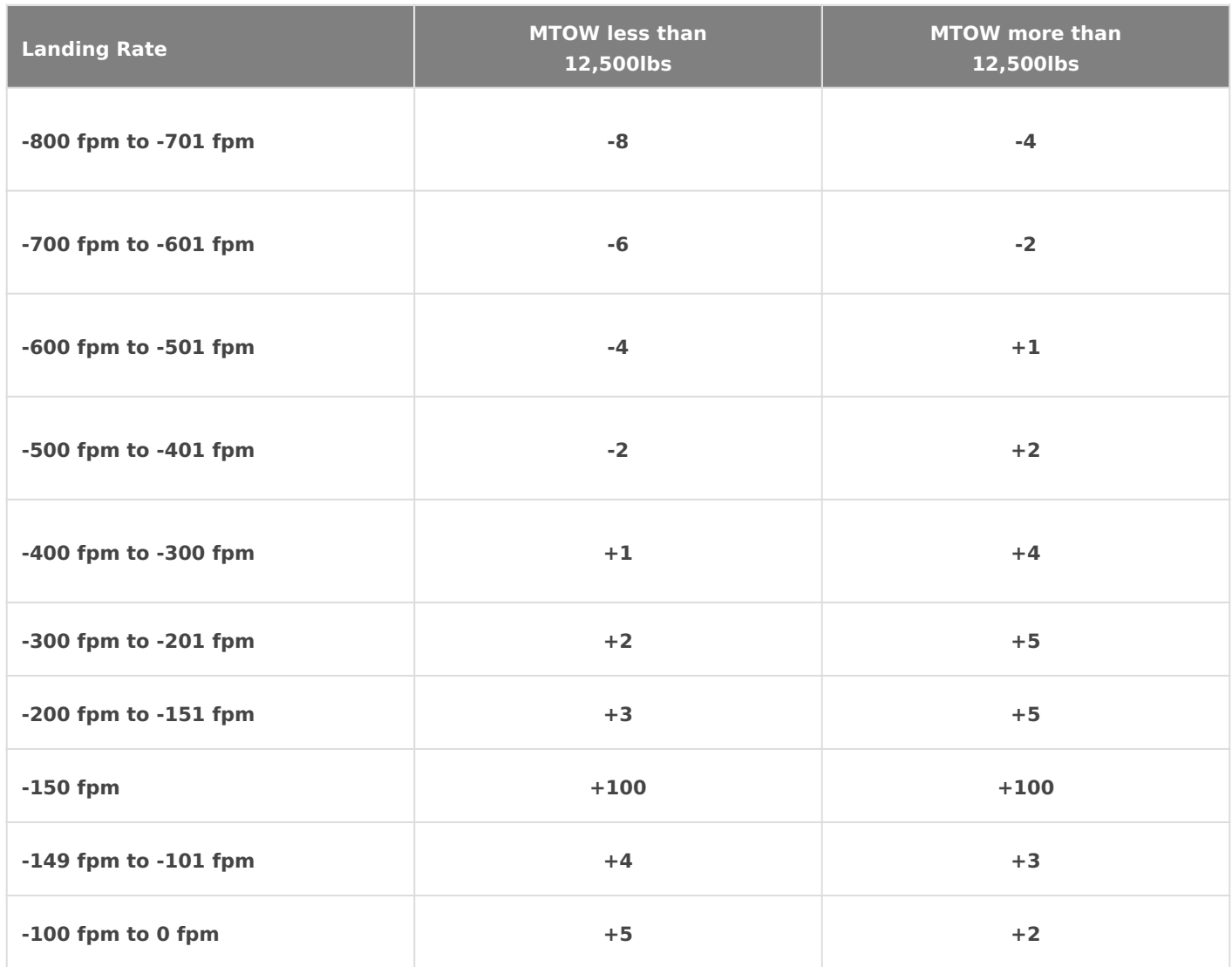

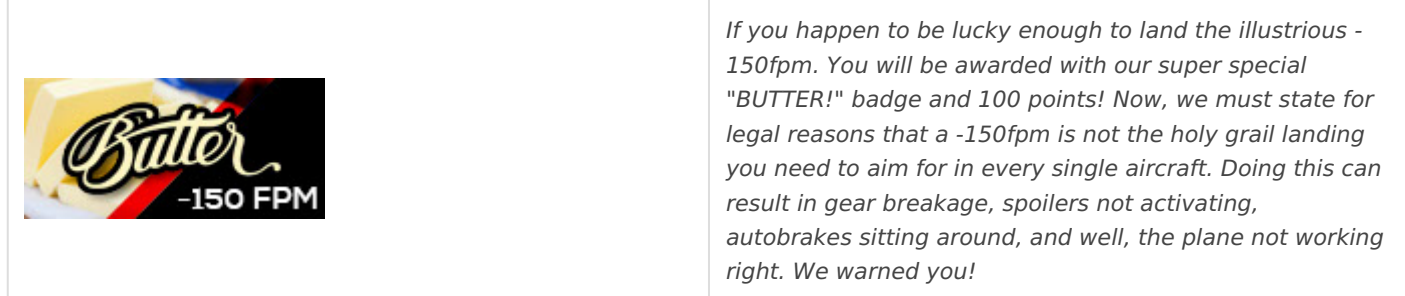

Here are some examples illustrating how these category points factor into each completed flight.

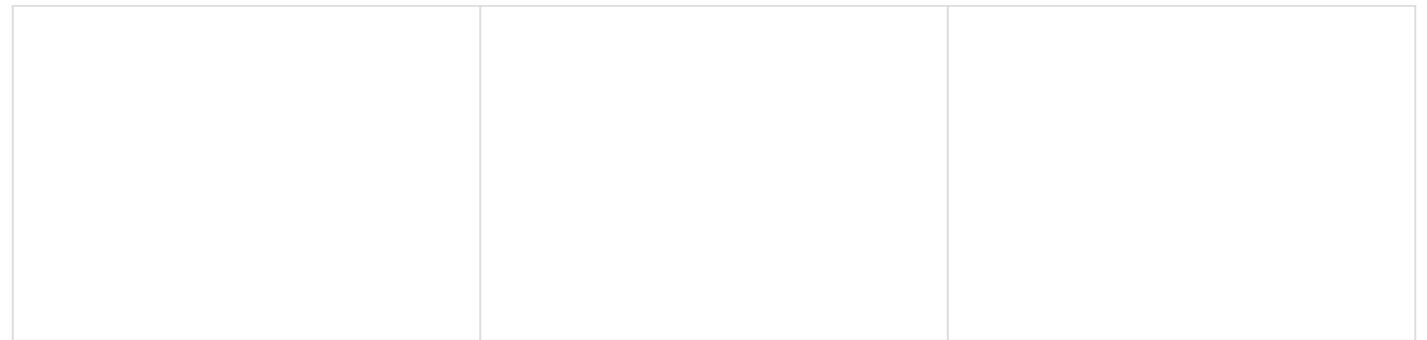

If you think your flight was graded rincy coruled thike to ask a questichle I pub Ticket .

## <span id="page-7-0"></span>Flight Classification

A completed flight is classified passbethed being a cted rDiverted

A flight is classified as being Completed when it was:

- (1) flown from a departure airport to an arrival airport, and,
- (2) documented by our ACARS-based Flight Data System.

The Company s Landing Rate Standard is -800 fpm or softer.

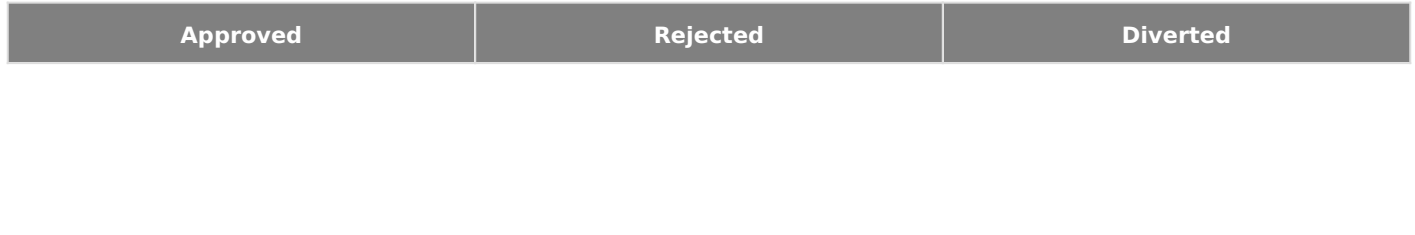

The criteria used to make that decision is as follows.

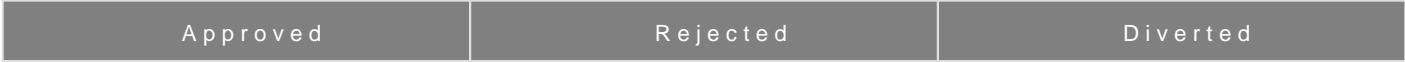

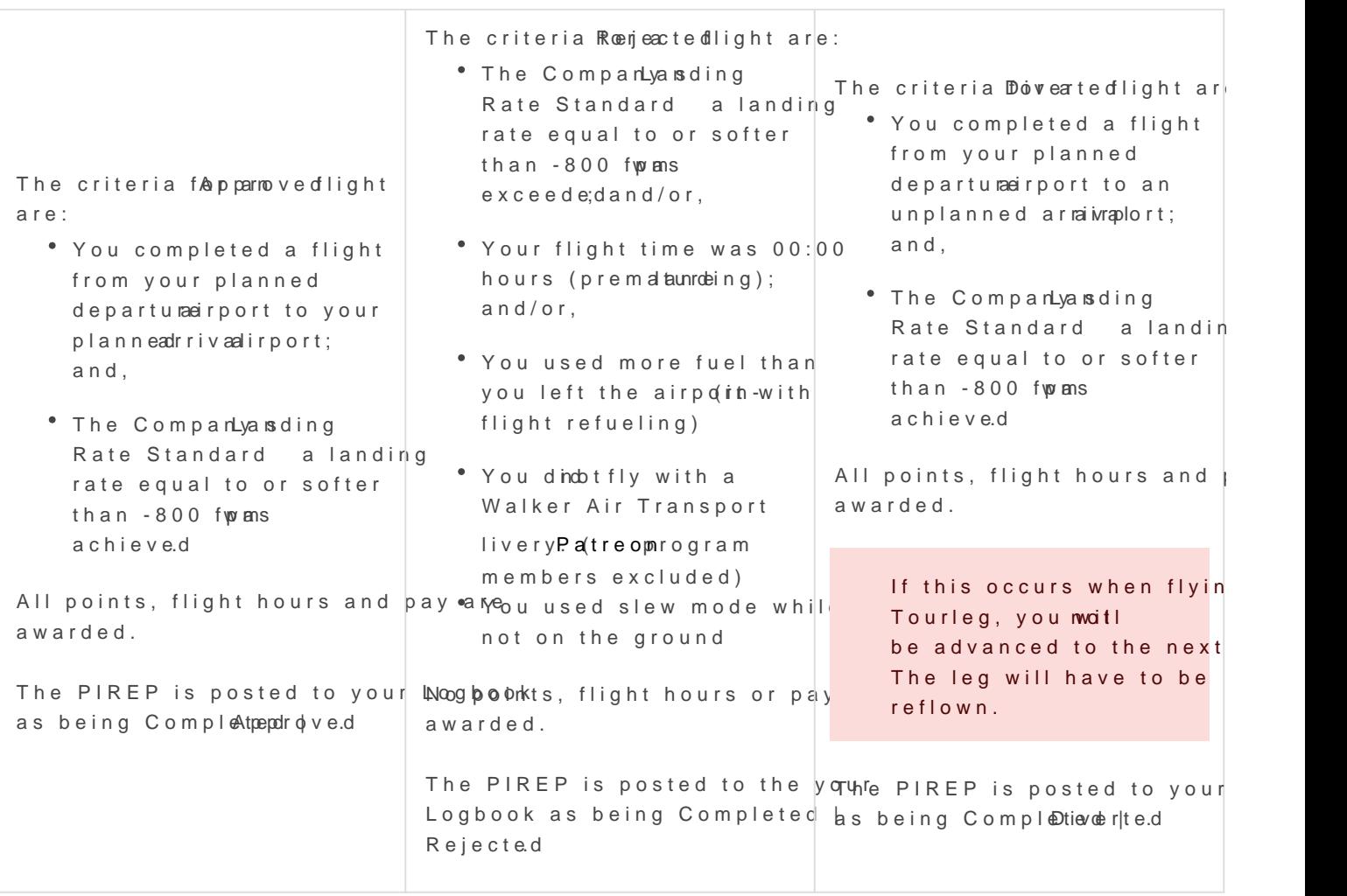

If you think your flight was categorized incorrectly or you'd like to asl Help Ticket .

## <span id="page-9-0"></span>Flight Logs

You will only receive credit for a completed flight by using our automated, ACARS-based *Flight Data System*.

**Manual PIREPS are not are permitted.** *No exceptions.*

## <span id="page-10-0"></span>Departure & Arrival Times

Scheduled flight times shown in *Crew Ops* are displayed in UTC. This is simulator time, **not** realworld time.

While **not** mandated, we still encourage you to fly those scheduled times within your simulator.

In summary – if a flight departs at 1600 UTC, you do **not** have to fly it at the real-world time of 1600 UTC.

## <span id="page-11-0"></span>Pausing Your Sim

As long as you're flying offline and don't do anything to interrupt the operation of ACARS, you may pause your flight and resume it at any time afterwards *without* penalty.

If you're flying online in a simulated, real-world environment, though, the controllers at *IVAO*, *PilotEdge*, or *VATSIM* will likely not be as accommodating. They typically do not allow flights to be paused.

## <span id="page-12-0"></span>Time Compression

Time compression – changing the simulation rate during a flight – **is** permitted as often as desired; however, a 15% penalty will be assessed against the total number of points earned for that flight if its use is detected by ACARS.

**EXAMPLE:** 53 points earned - 8 point penalty  $(.15 \times 53) = 45$  points awarded.

## <span id="page-13-0"></span>Diversions & Emergencies

If you experience an in-flight emergency, or you simply *have* to divert to another airport, treat it as a real life experience.

You may find the information below helpful in your recovery planning.

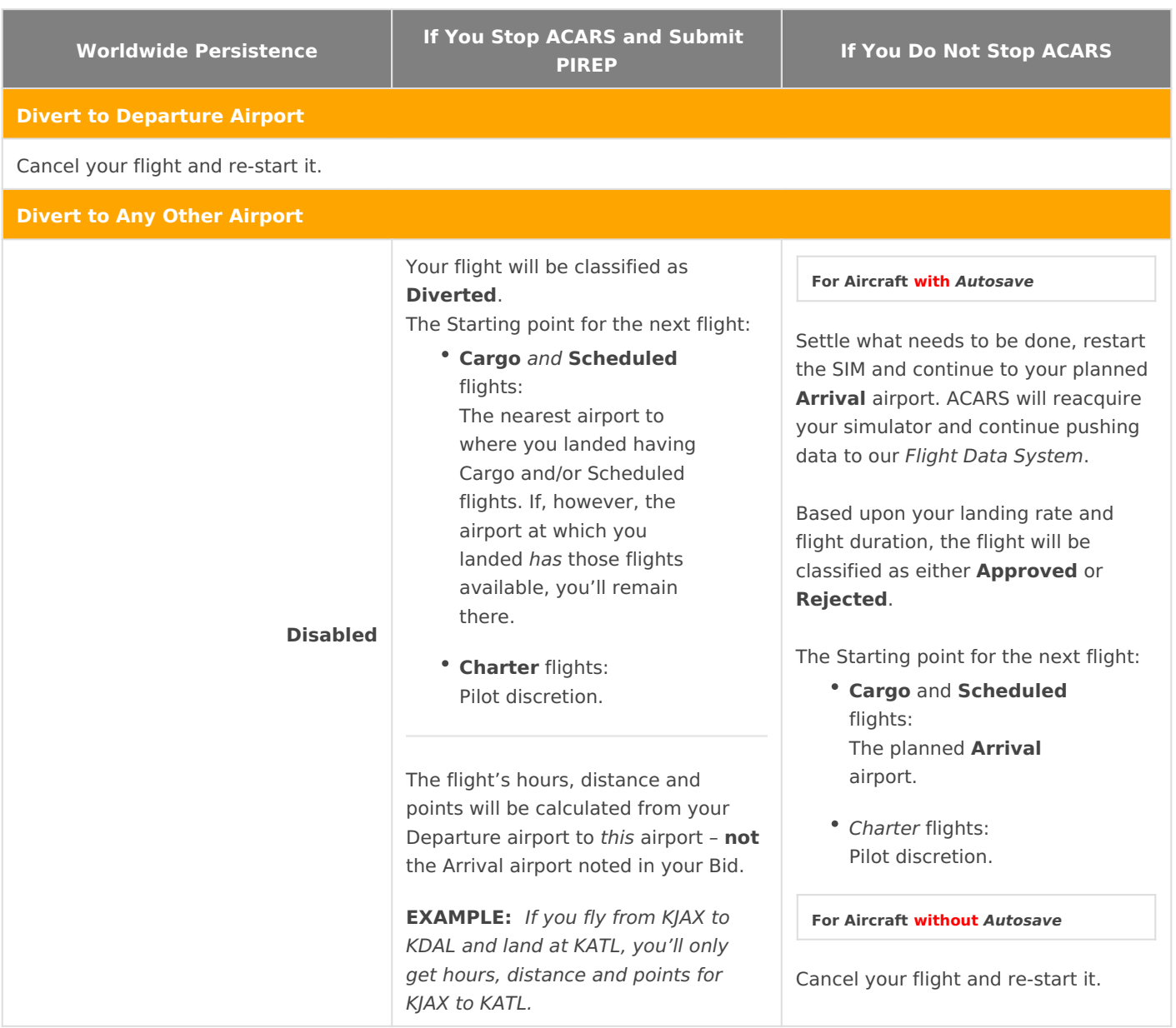

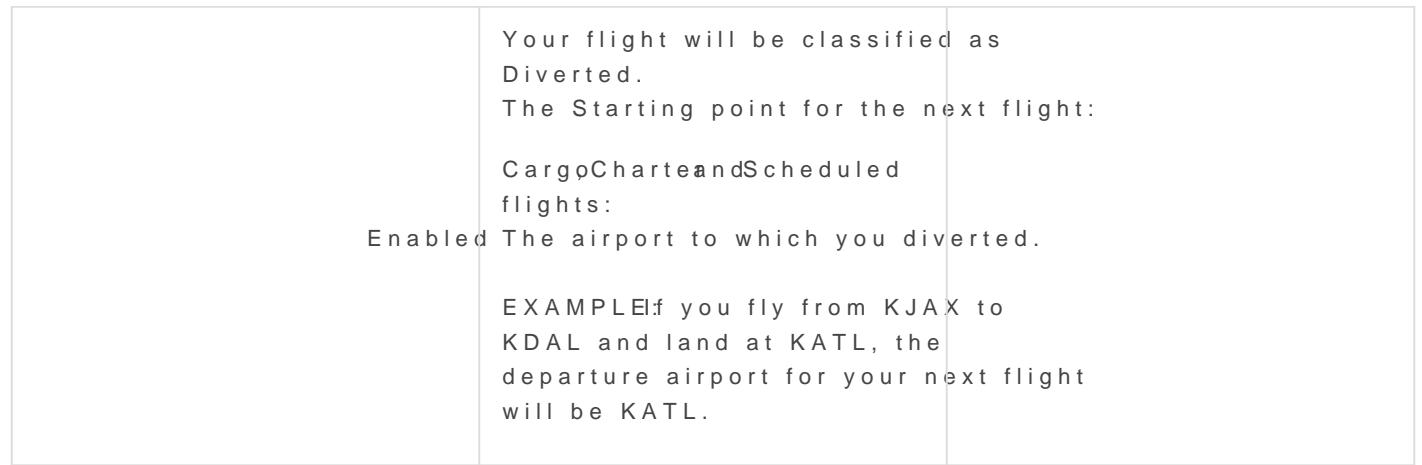

Once you arrive at your final destination and land, take  $\overline{x}$  limpohnt elnotto to r ensure its entries appear to abdlon opiromaally sequenced.

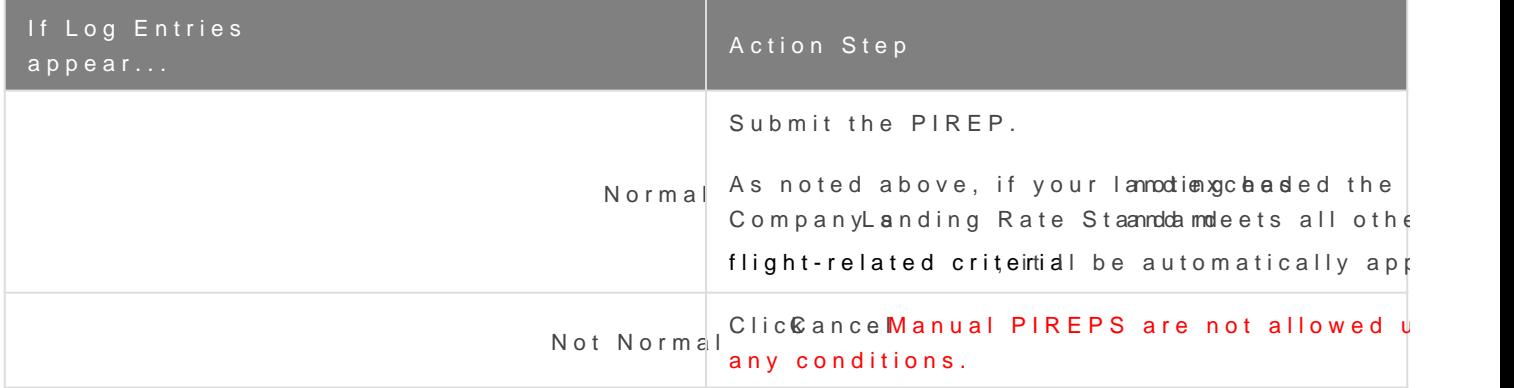

PIREP REVIEWSE: certainly sympathize with you if something appears abnormal in your e do not have any control over the operation and functionality of your computer, the si and addons, the performance of your Internet connection or any other operational fact collected and transmitted to us. As a result, we must trust the data your flight simulat via ACARS to be an accurate representation of what occurred during your flight. After not have the ability to change or alter any flight data nor will we ever do so.

Afterwards, if you review at met IPg RE Prad Kæp, you II see you landed at an airport and subsequently continued on to your final destination.

If you experience difficulties with AHOSA PoSSQuobens is the action assistance

Make it a habit to check your Flight Log immediately before and aft throughout your flight in order to avoid time-wasting instances like rejected PIREPS.

## <span id="page-15-0"></span>Sim Crashes

If entries in your **Flight Log** file are determined to be improperly sequenced as a result of a SIM crash, the PIREP will be removed from your **Logbook**.

*Manual changes cannot and will not be made*.

# <span id="page-16-0"></span>PIREP Flight Time 00:00 **Entry**

If you see a **Flight Time 00:00** entry in your PIREP, then, to ACARS, it means you triggered a landing *before* you took off.

It can happen in a number of ways while flight logging is taking place – for instance, by moving the plane or rolling across bad airport mesh during your taxi to the runway or on takeoff.

If you see this entry, the PIREP will be automatically **rejected**.

**Manual changes cannot and will not be made**.

# <span id="page-17-0"></span>'The Flight May Now Be Ended' Line Entry In ACARS

It's wise to monitor your **Flight Log** periodically throughout your flight to ensure its data is being logged/recorded *and* transmitted correctly.

If, at any time *before* you land and taxi to a stop at the end of your flight, you see the entry below in your **Flight Log**, your PIREP will be **Rejected**.

#### [xx:xx:xx] The flight may now be ended

**No hours, distance or points will be awarded – and we will not be able to fix it**.

# <span id="page-18-0"></span>Unlimited Fuel, Mid-Refueling, and Enrou Fueling

### Unlimited Fuel

The use uonflimited fuel PIREP indicating no fuel was consumed notautring a permitted.

If the use of unlimited fuel is detected, yRoeuje PHeRdEP will be

No hours, distance or points will be awarded and it will not be overrident

You can identify that unlimited fuel has been recorded by reviewing th

Click on the Financials tab of your PIREP

You will see Fuel Used is 0

Click on the Log tab of your PIREP

Look at the following lines in your log and you will see that each fuel previous. This indicates that your simulator has unlimited fuel turned

- Taking off: with 42375lbs
- Climbing: with 42375 lbs
- Touched Down: fuel remaining 42375 lbs

### Mid-Air Refueling

The use moifd-air refuelim gnually adding fuel to your aircraft while in flight range nist permitted.

If the use of mid-air refueling is detected, Ry equenct PeldREP will be

No hours, distance or points will be awarded and we will not fix it.

### Enroute Fueling

The use eonfroute refuelilmagn ding at an airport not noted in your Bid and r the range of your aircroafptermisitted.

You will be required to submit your flight and it will be treated as a d more about the diversion  $xy$  so the m gb  *ere* 

smartCARS 3 and FlightTrackerXP does not support the ability to c and is the reason we do not allow it. You will be forced to submit y application.

## <span id="page-20-0"></span>Aircraft Substitutions

Our flight modules are built in a way substituting aircraft isn't necessary. We do **not**, therefore, accept substitutions.

If a PIREP documents a *different* aircraft than what was initially selected for the flight *after* ACARS was started, it will be **Rejected**.

**No exceptions**.

## <span id="page-21-0"></span>Virtual Money

When you complete a flight and it's **Approved**, you're compensated in virtual currency – what's referred to as our *Virtual Money*. The amount you make per hour – and subsequently, for each *completed* flight – depends on the Pilot Rank you hold.

Your *Virtual Money* can be used for:

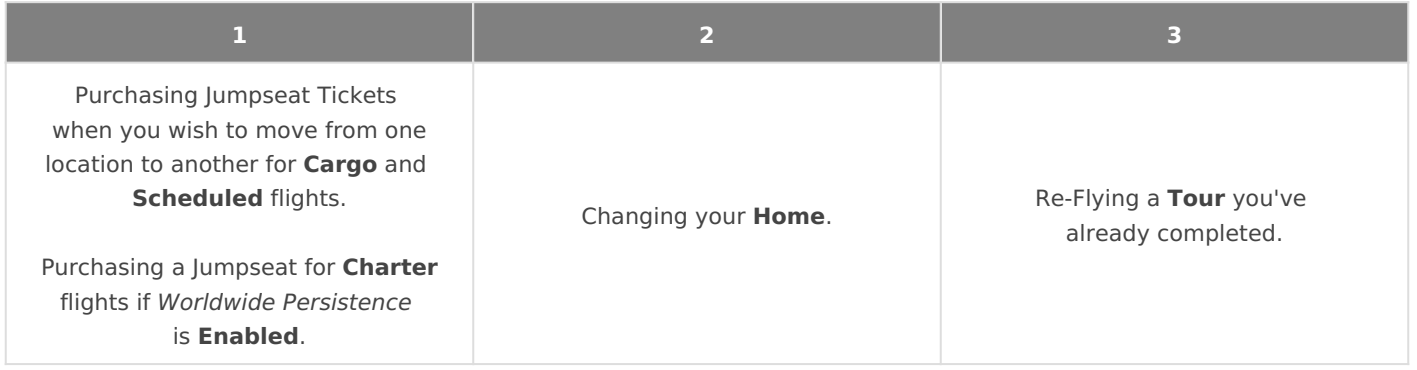

*Any virtual money you earn with us has no real world value. As such, it can't be redeemed, exchanged or otherwise used.*

## <span id="page-22-0"></span>IVAO, PilotEdge & VATSIM

While we do **not** require you to fly online, it's strongly encouraged. To assist you in doing so, we've partnered with *PilotEdge* and *VATSIM*.

You can fly on the IVAO network, however Walker Air Transport is not partnered with this company nor will we be due to their unnecessary requirements.

Whenever flying online, enter the following information in the remarks section of your pre-file.

#### **CALLSIGN = WALKER // VISIT US AT HTTPS://WALKERAIR.US**

**Unlike other Virtual Airlines, when flying for us, your Callsign will** *always* **be your** *Walker Air Transport* **Pilot ID.**

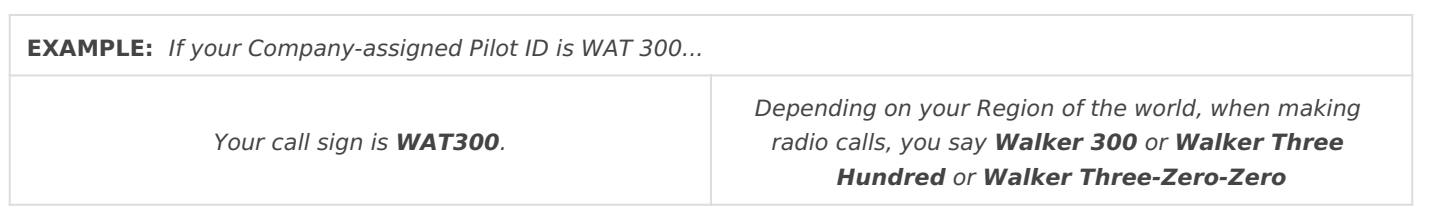

And a final note…

When using any of these online networks *and* the WAT Callsign, you're considered a Company Ambassador. As such, *at all times*, you're expected to:

- be professional;
- be courteous and respectful of others;
- exercise good judgment; and,
- engage in behavior that could **not** be interpreted as being argumentative or disruptive.

Additionally, in order to maintain a sense of professionalism, general chat with other Company Pilots while flying online should only be conducted on our *Discord*, **not** on an active network frequency.

If, at any time, we learn about a Pilot's questionable or disruptive behavior while flying on an online network, the matter will be fully investigated and, if deemed appropriate, they'll be formally disciplined.

### <span id="page-23-0"></span>Usage of Slew Mode

Use osflew modewhile on the ground to adjust your parking position or w need it to be is allowed. Other usage of slew mode will lead to your P rejected.

Unlikte me compressishew modes not allowed in flight for all flights, tour or not.

You can identify that slew mode has been recorded by reviewing the Ic

Click on the Log tab of your PIREP

Look for Shew mode enteanes Sallew mode lenft is between Tathieng cafnid Touched downlines.